# ةدوجل MQC 3850 ىلإ MLS 3750 ليوحت نيوكت ةمدخلا

تايوتحملا

ةمدقملا <u>ةيساسألا تابلطتملا</u> تابلطتملا <mark>ةمدختسمل تانوكمل</mark> ةيساسأ تامولعم MQC 3850 ةمدخلا ةدوجو MLS 3750 ةمدخلا ةدوج نيب قرفلا ىلع ةماع ةرظن 3750 ةمدخلا ةدوج جذومن .<br><u>3850 ةمدخل</u>ا <u>ةدوج جذومن</u> تازيملا ليصافت ةنراقم لودج لخدم جرخم <u>ةعئاشلI ةمدخلI ةدوج ضرع رماوأ</u> 3750 3850 ةمدخلا ةدوج 3850 ىلإ 3750 نم ليوحت ةنيع <mark>ةمدخل| ةدوج ل.يطعت مت :1 ل|ثم</mark> 3750 3850 لاثم 2: QoS Enabled Trust CoS 3750 3850 DSCP ةقثلل ةمدخلا ةدوج نيكمت 3: لاثملا 3750 3850 ةعومجملا جهن اهل ةهجاو مادختساب ةمدخلا ةدوج نيكمت مت 4: لاثملا 3750 3850 ةهجاولا ىلع ةمدخلا ةدوجب MLS ةقث مدع عم ةمدخلا ةدوج نيكمت 5: لاثملا 3750 3850 <u>COs/DSCP راظتنا ةمئاق نيي عت ري ي غت عم ةنكمم ةمدخل أةدوج :6 لاثم</u> 3750 3850 DSCP ةرفط عم MLS نيكمت 7: لاثم 3750 3850 عيمجتلا ميظنت عم MLS ةمدخ ةدوج نيكمت 8: لاثم 3750 3850

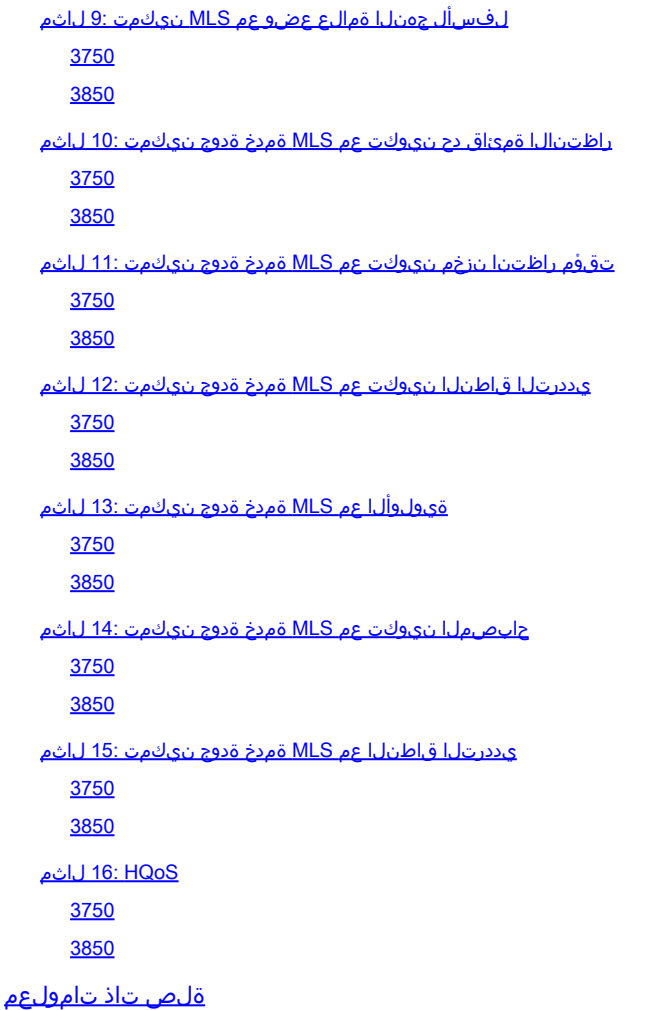

## ةمدقملا

نء (MLS) تاقبطلا ددعتم ليوحتلل (QoS) ةمدخلا ةدوج نيب قرفلا دنتسملا اذه فصي QoS ةمدخ ةدوجل (MQC (رماوألا رطس ةهجاو معدت يتلا 3850 زارطلا نم تالوحملاو 3750 زارطلا .ةيطمنلا

## ةيساسألا تابلطتملا

### تابلطتملا

:ةيلاتلا عيضاوملاب ةفرعم كيدل نوكت نأب Cisco يصوت

- جمانرب Cisco IOS®
- (MLS (3750 تاقبطلا ددعتم ليدبتلا •
- (MQC (ةيطمنلا تالوحملا ةمدخ ةدوجل رماوألا رطس ةهجاو •

ةمدختسملا تانوكملا

.ةنيعم ةيدام تانوكمو جمارب تارادصإ ىلع دنتسملا اذه رصتقي ال

.ةصاخ ةيلمعم ةئيب يف ةدوجوملI ةزهجألI نم دنتسملI اذه يف ةدراولI تامولعملI ءاشنإ مت تناك اذإ .(يضارتفا) حوسمم نيوكتب دنتسملI اذه يف ةمدختسُملI ةزهجألI عيمج تأدب

.رمأ يأل لمتحملا ريثأتلل كمهف نم دكأتف ،ليغشتلا ديق كتكبش

# ةيساسأ تامولعم

ةئيءتلا تايلمع لالخ نم ليوحتلا لوح ةيليصفت تامولعم اضيأ دنتسملا اذه فصي صاخ دنتسملا اذه .ةيكلسلا ةمدخلا ةدوج ىلع طقف دنتسملا اذه قبطني .ةنيعلا 3850 Catalyst Cisco لوحم نمضتت ةكبش ميمصت نع نيلوؤسملا تاكبشلا يفرتحمب .لوحملا مساب هيلإ راشيو ،القتسم Switch 3850 Catalyst Cisco لوحم سدكم وأ Switch

## ةدوجو MLS 3750 ةمدخلا ةدوج نيب قرفلا ىلع ةماع ةرظن MQC 3850 ةمدخلا

نيوكت جذومن) MQC نيوكتل هذيفنتل ارظن 3850 رطس يف ةمدخلا ةدوج نيوكت نيسحت مت دمتعملا ةمدخلا ةدوج نيوكت) MLS ةميدقلا ةمدخلا ةدوج رماوأ نم الدب (يملاعلا ةمدخلا ةدوج .3560 و 3750 ت|لوحمل| طوطخ نم (يس|سأل| ماظنل| ىلع

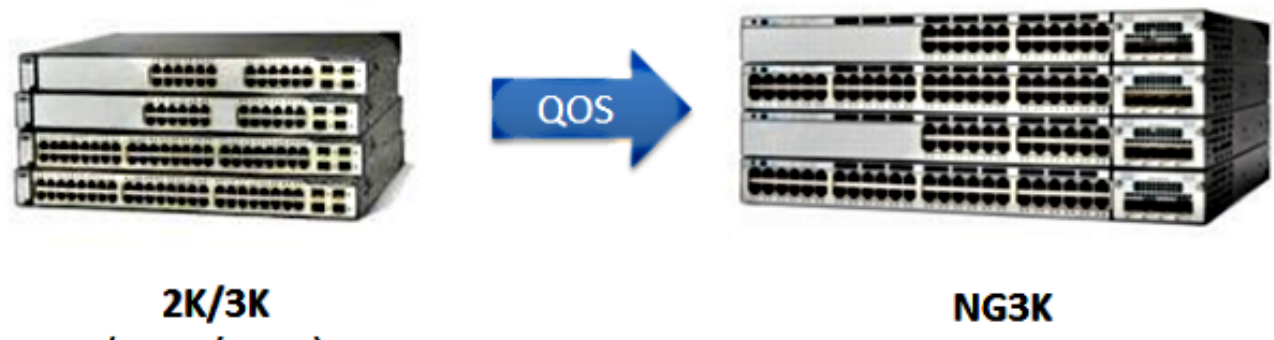

 $(2960/3750)$ 

 $(3650/3850)$ 

:لودجلا اذه يف ةيسيئرلا تافالتخالا زاربإ متي

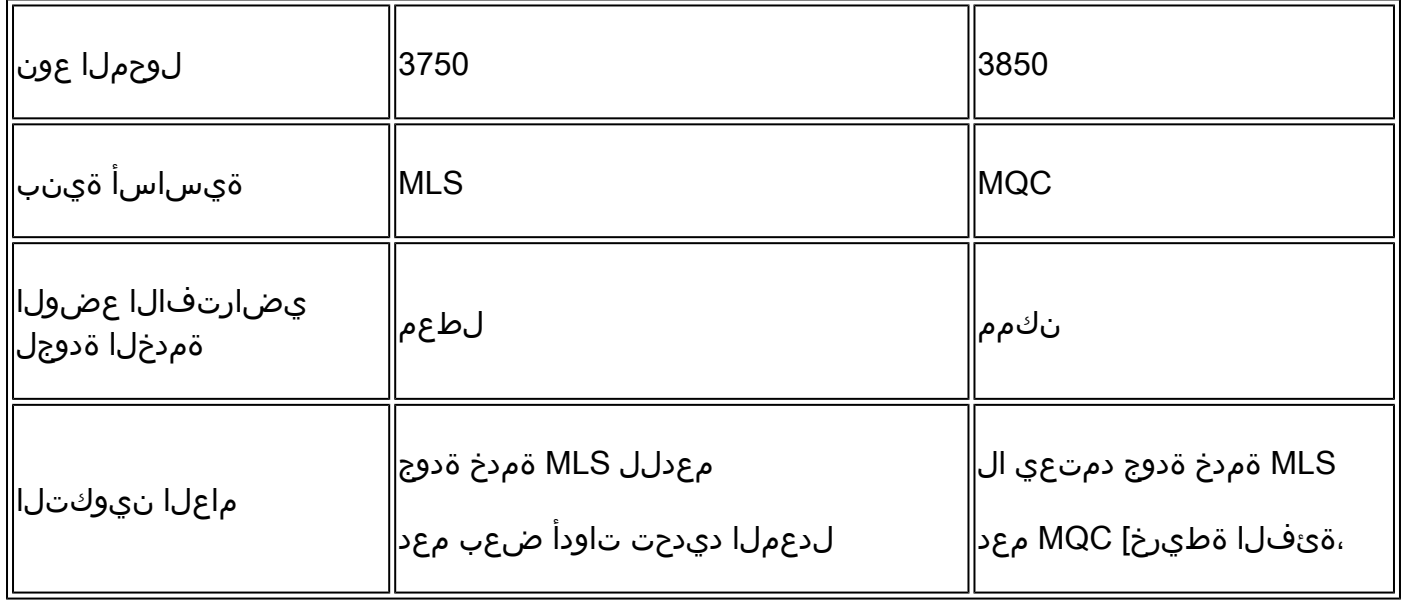

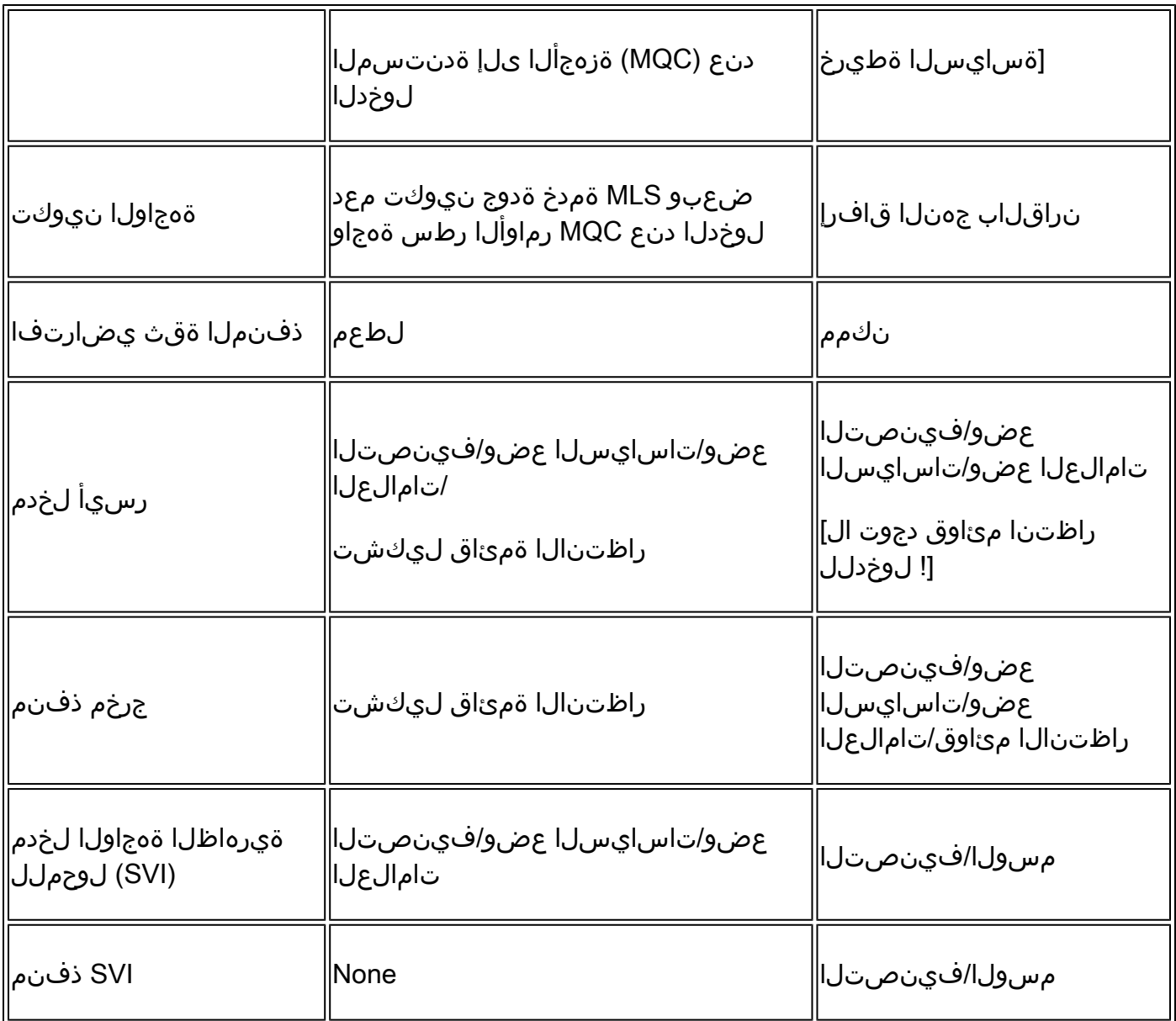

.ةمدخلا ةدوج جهن يف يساسألا يساسألا رييغتلاب فارتعالا مهملا نم

اضيأ .اهنيكمت متي 3850، يف امنيب ،يضارتفا لكشب ةمدخلا ةدوج ليطعت متي 3750، يف ماظنلI ىلع (L3) 3 ةقبطلI/(L2) 2 ةقبطلI نم ةمدخلI ةدوج زيءمت ىلع ظافحلI لجأ نم .ةقث نيوكت قيبطت بجي 3750، يساسألا

ةدوج ةمالع ىلع ظافحلا متي) يضارتفا لكشب مزحلا عيمجب قوثولا متي ،3850 ةلاح يف ةهجاو ىلع ةنيعم ةسايس ةطيرخل قيبطت مادختساب اهرييغتب تمق اذإ الإ ،(3L2/L ةمدخلا .جورخلا وأ لوخدلا

3750 ةمدخلا ةدوج جذومن

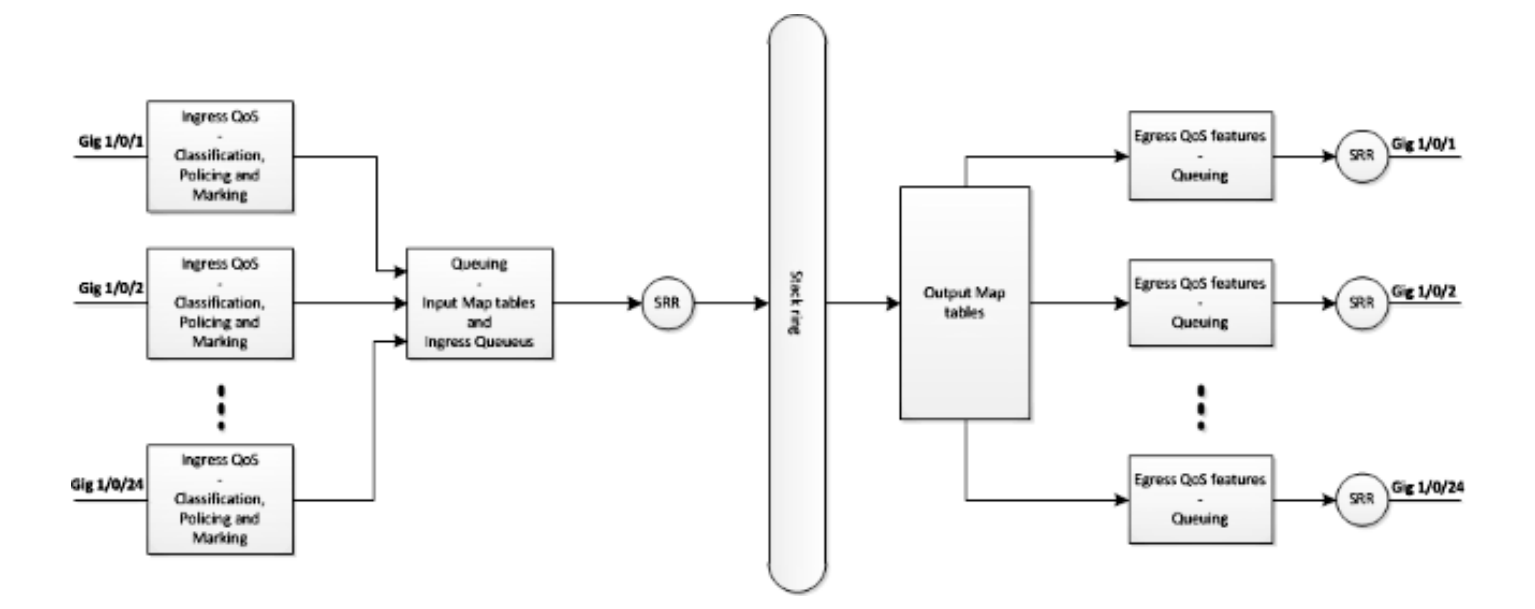

3850 ةمدخلا ةدوج جذومن

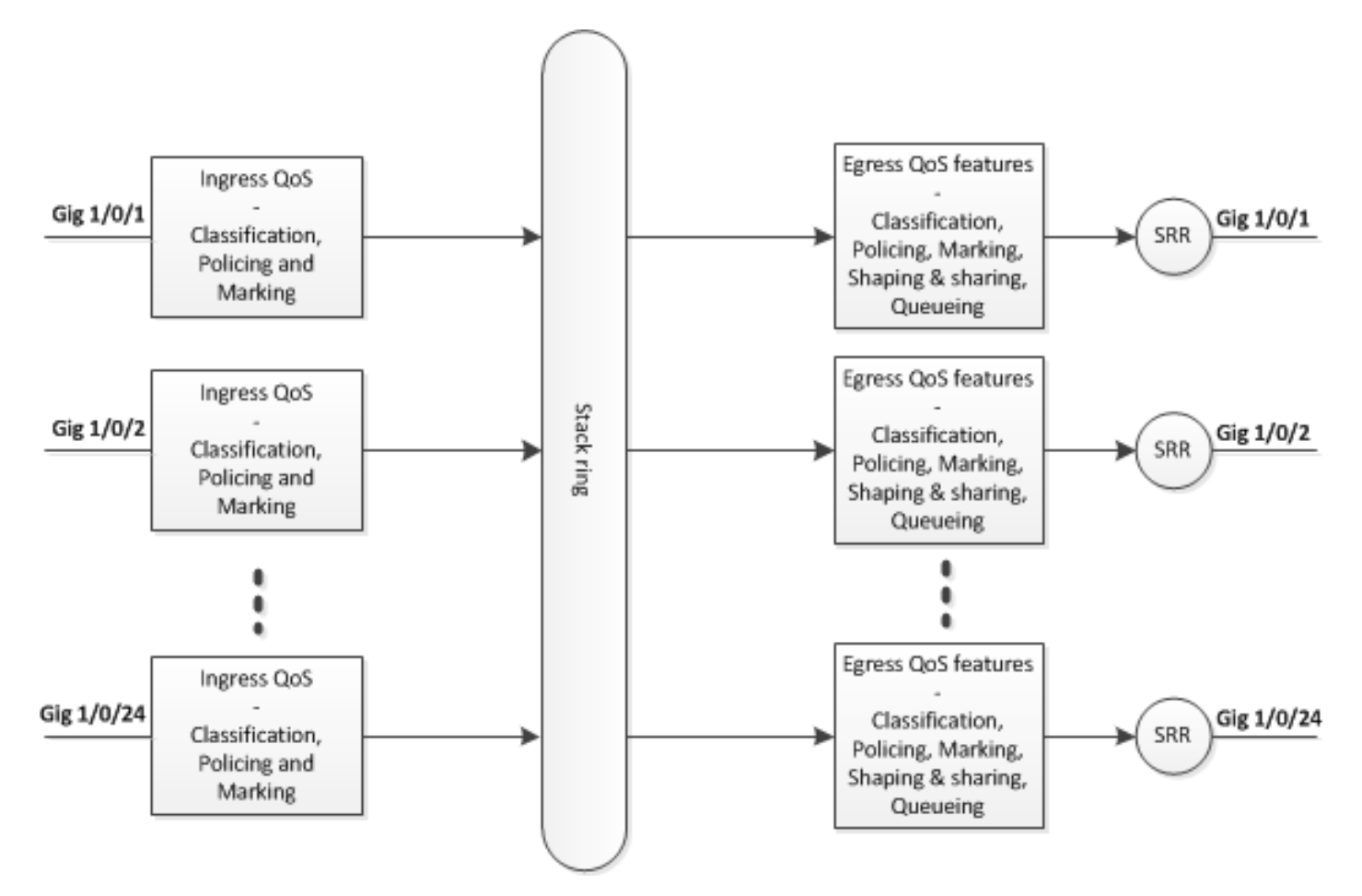

## تازيملا ليصافت ةنراقم لودج

لخدم

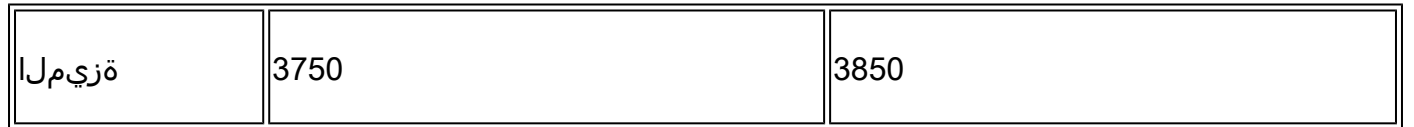

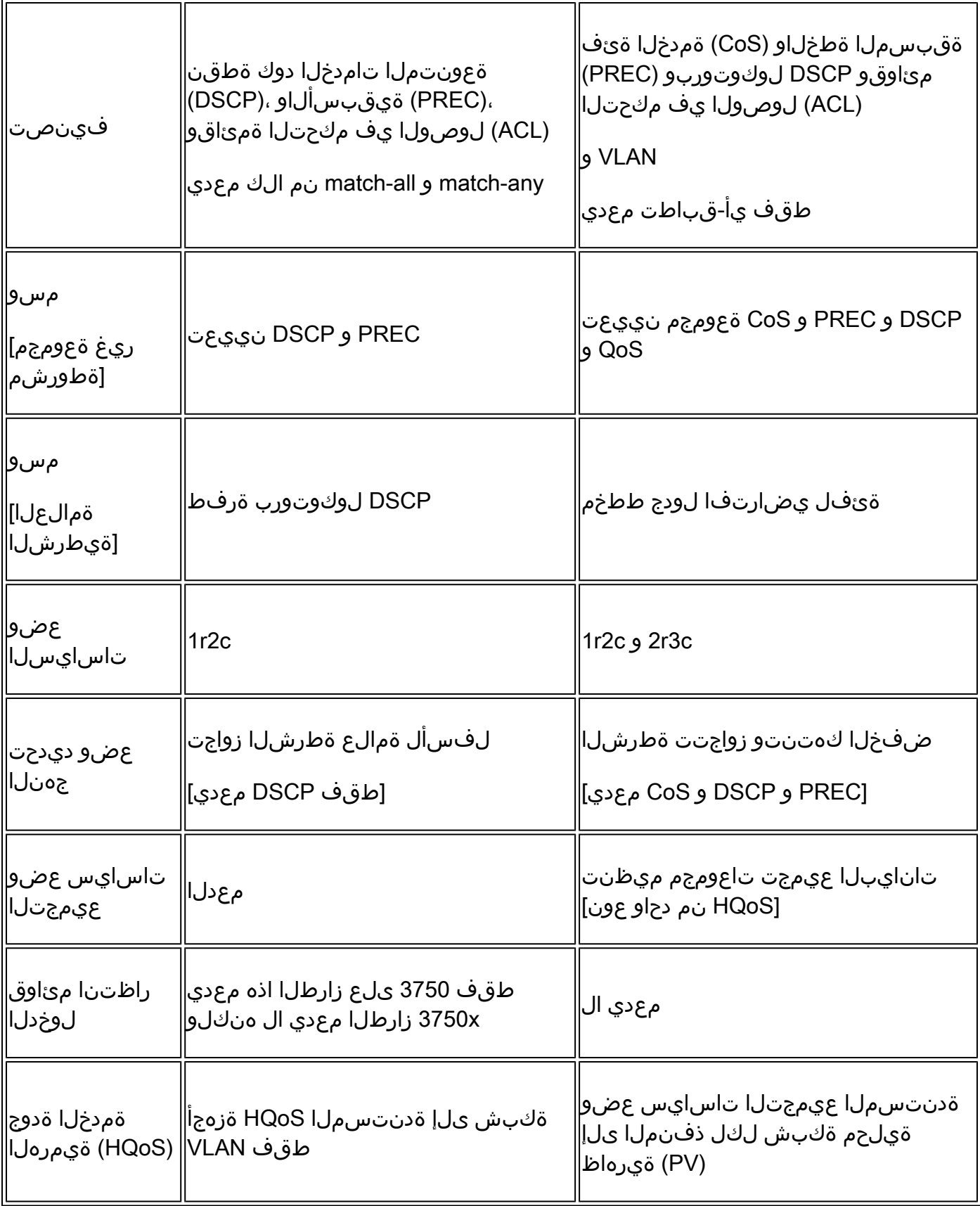

## جرخم

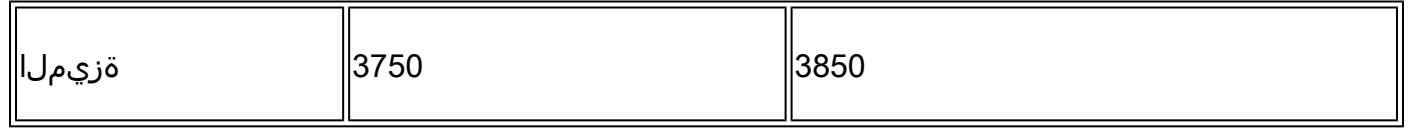

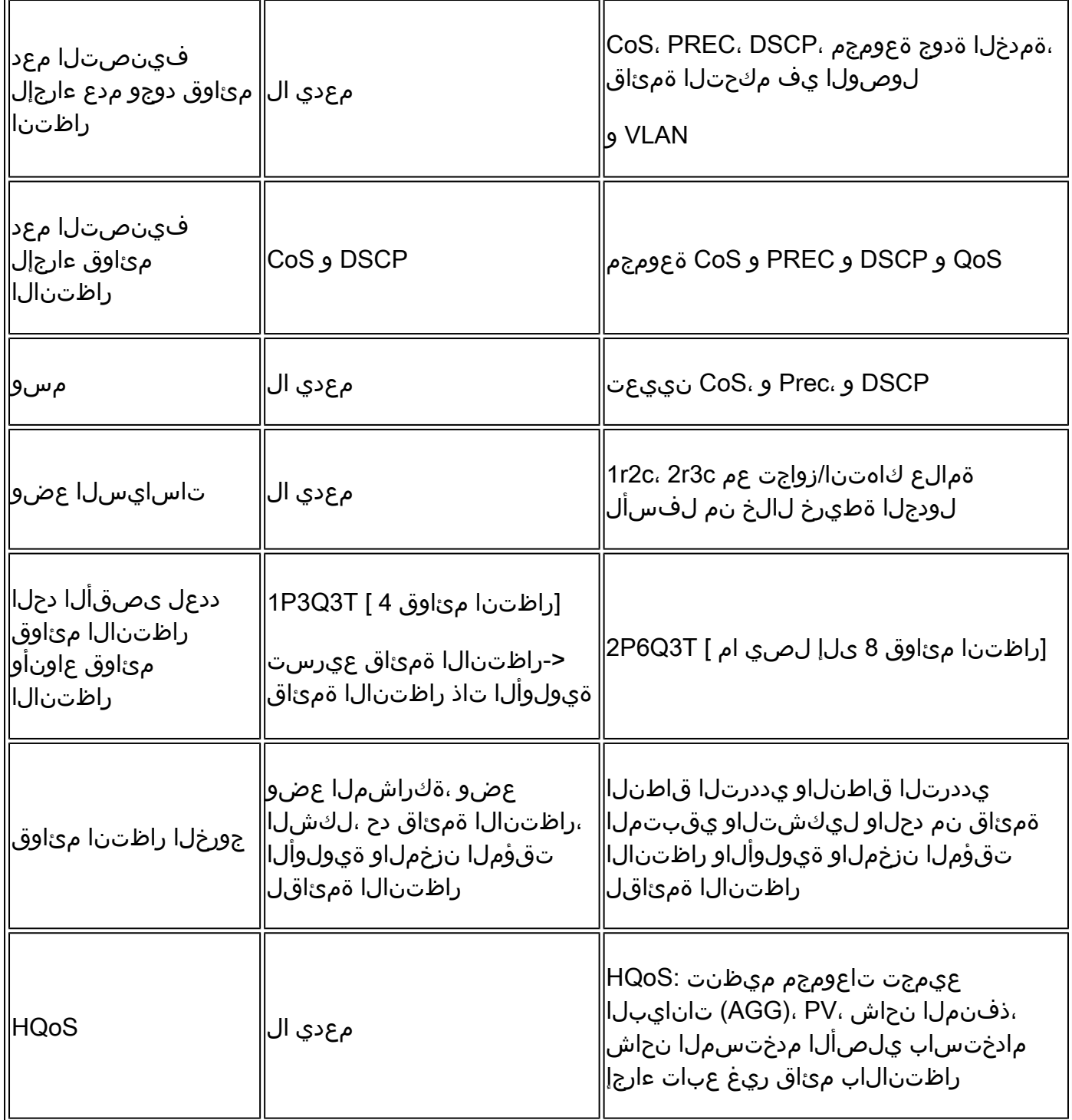

# ةعئاشلا ةمدخلا ةدوج ضرع رماوأ

3750

:لاخدإلا ضرع رماوأ

<#root>

**show run class-map [name\_of\_class-map]**

**show policy-map interface [interface\_name]**

### :ماعلا ضرعلا رماوأ

<#root>

**show mls qos maps**

**show mls qos maps**

**show mls qos queue-set**

**show mls qos interface [interface\_name] queuing**

**show platform port-asic stats drop [interface\_name] statistics**

**show mls qos aggregate-policer**

### 3850

<#root>

**show run class-map [name\_of\_class-map]**

**show run policy-map [name of policy-map]**

**show table-map [name\_of\_table-map]**

**show run policy-map [name\_of\_policy-map]**

**show policy-map interface [interface\_name]**

**show platform qos queue config interface\_type [interface\_name]**

**show platform qos queue stats interface\_type [interface\_name]**

# ةمدخلا ةدوج 3850 ىلإ 3750 نم ليوحت ةنيع

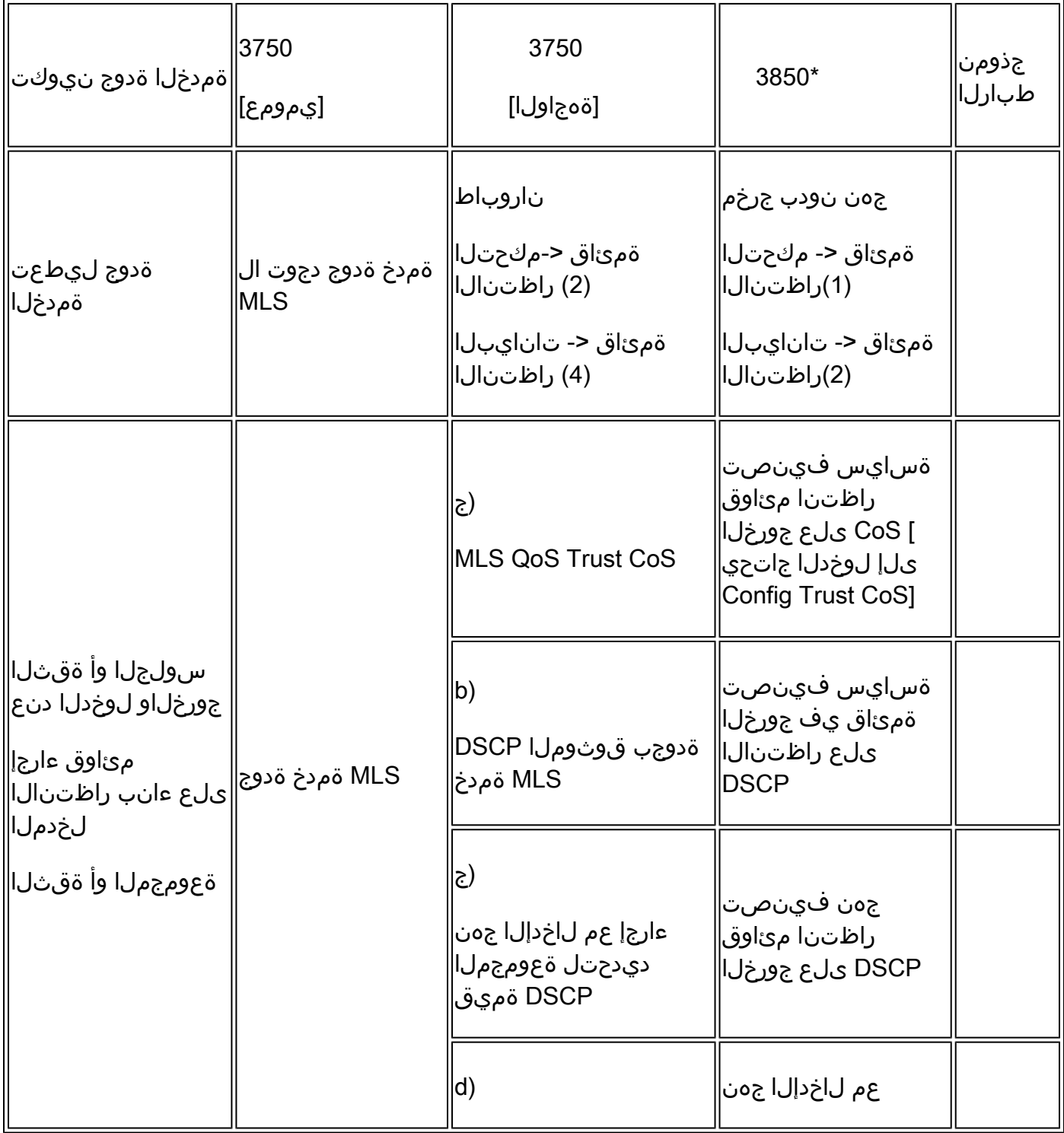

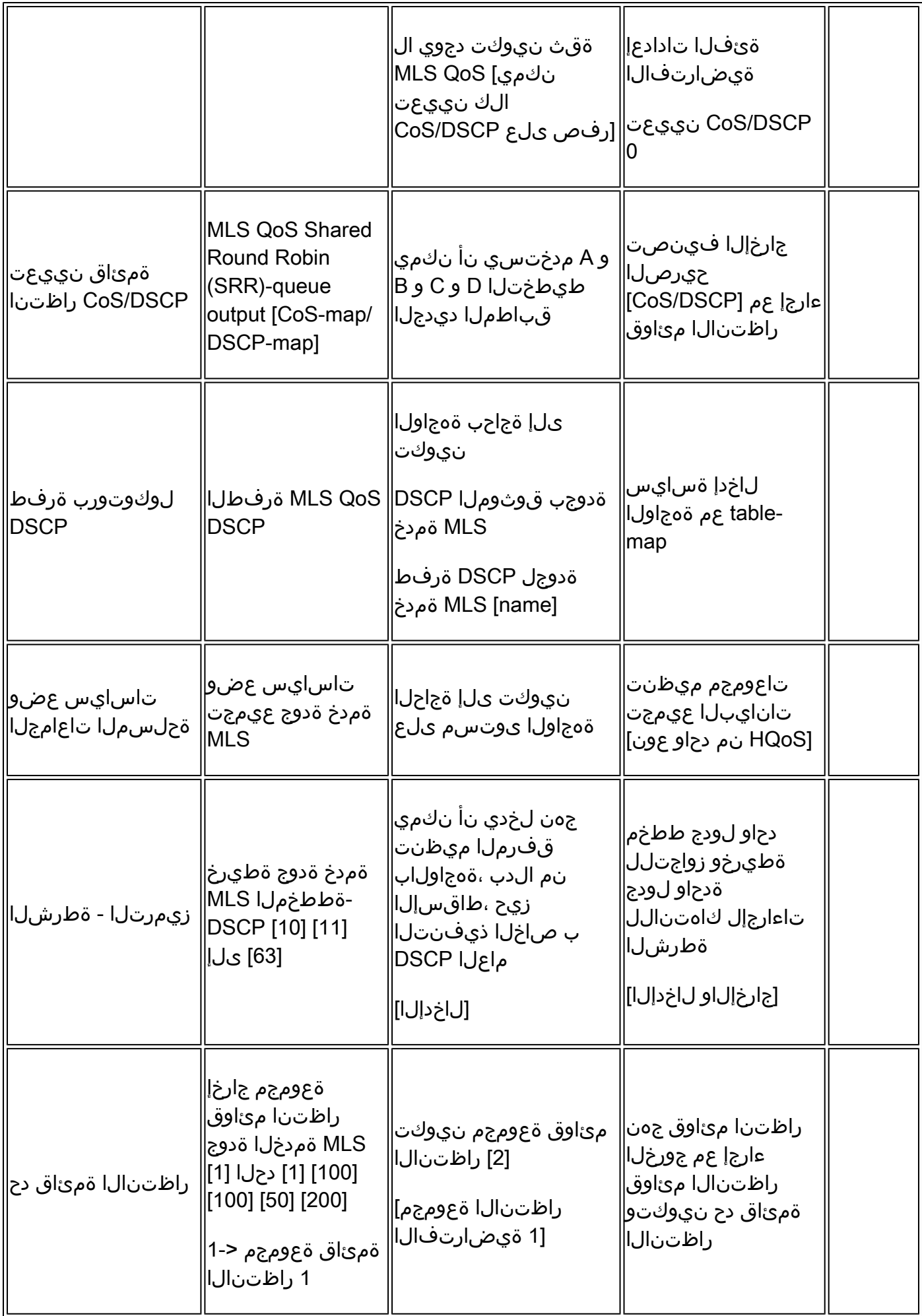

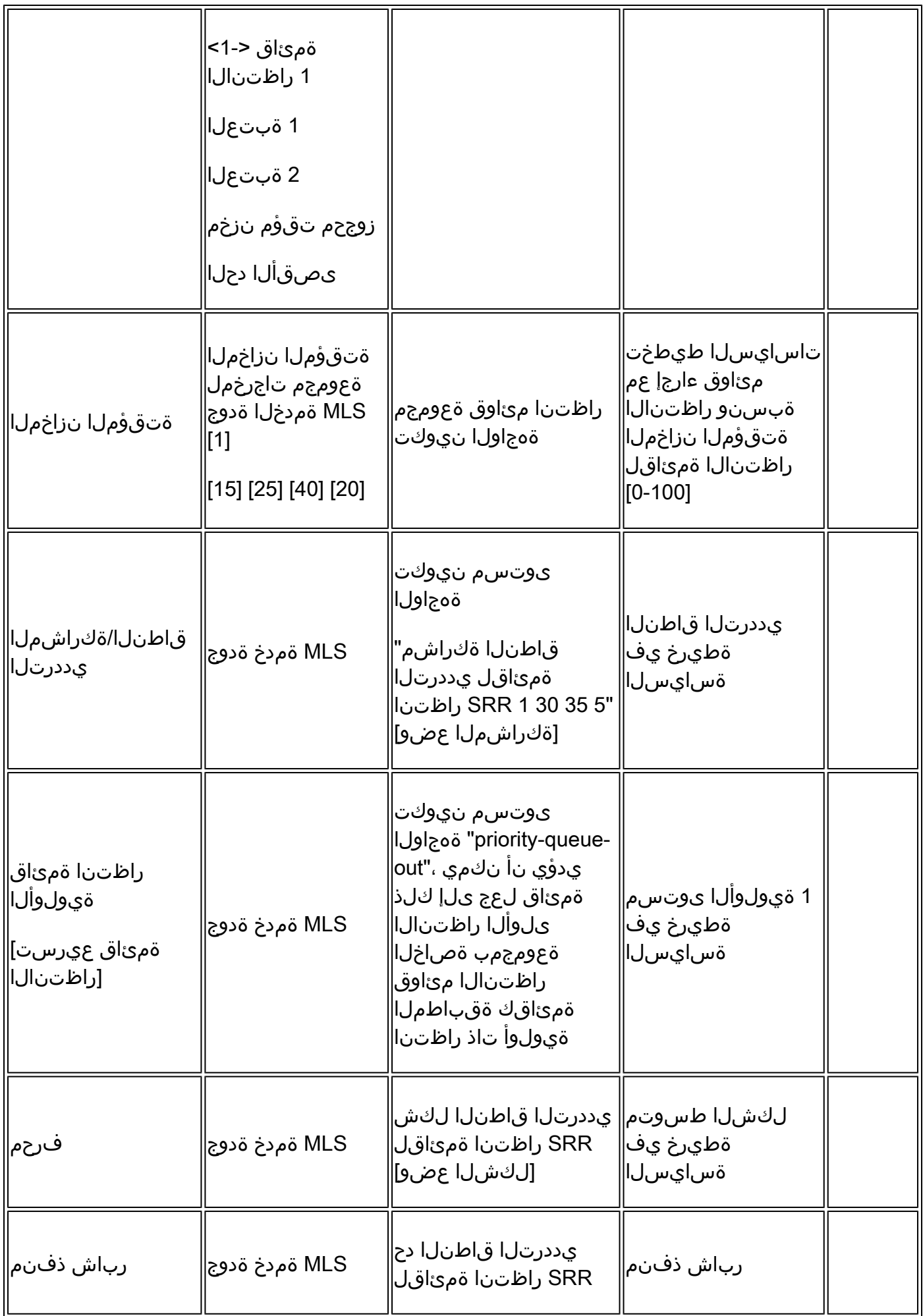

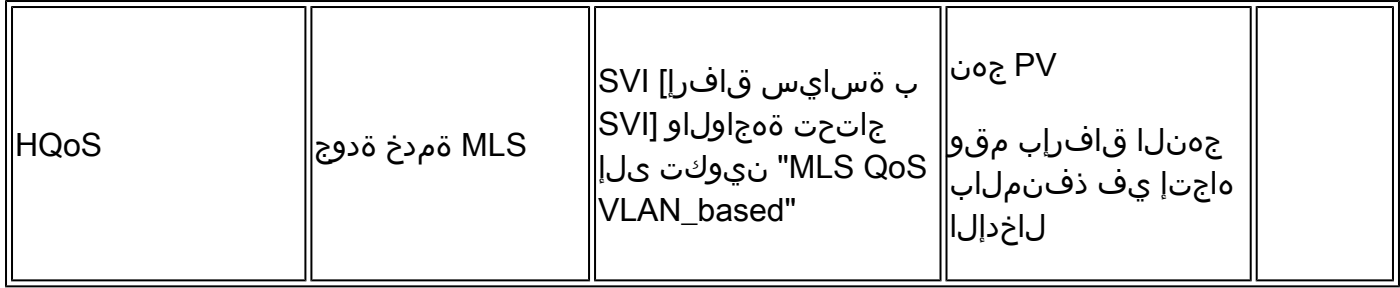

### ةمدخلا ةدوج ليطعت مت 1: لاثم

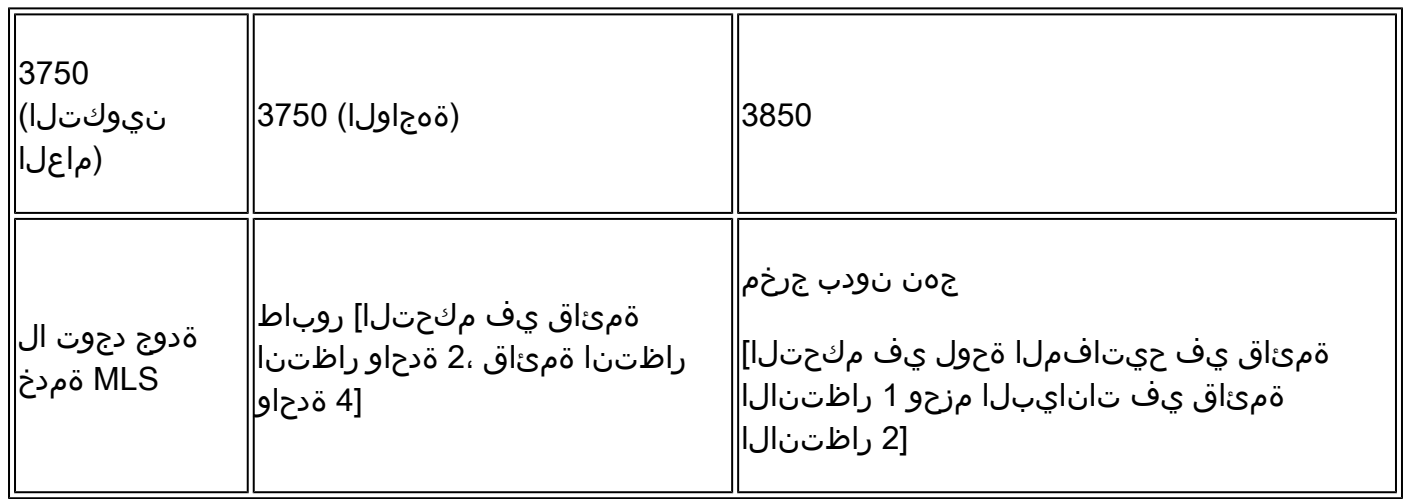

### 3750

#### <#root>

3750#

**show mls qos**

QoS is disabled

**<- disable**

QoS ip packet dscp rewrite is enabled

3750#

**show mls qos interface gig1/0/1 statistics | b output queues enqueued**

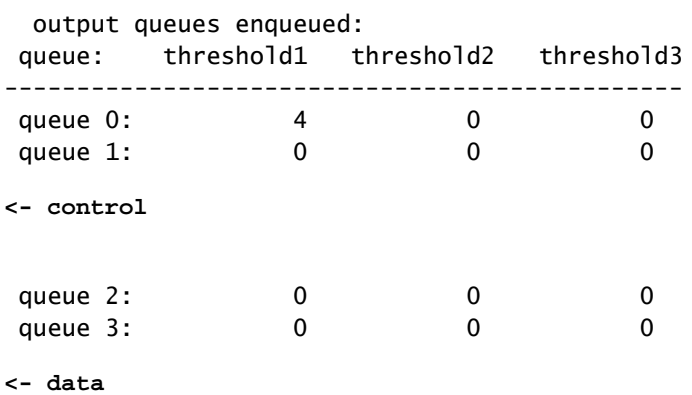

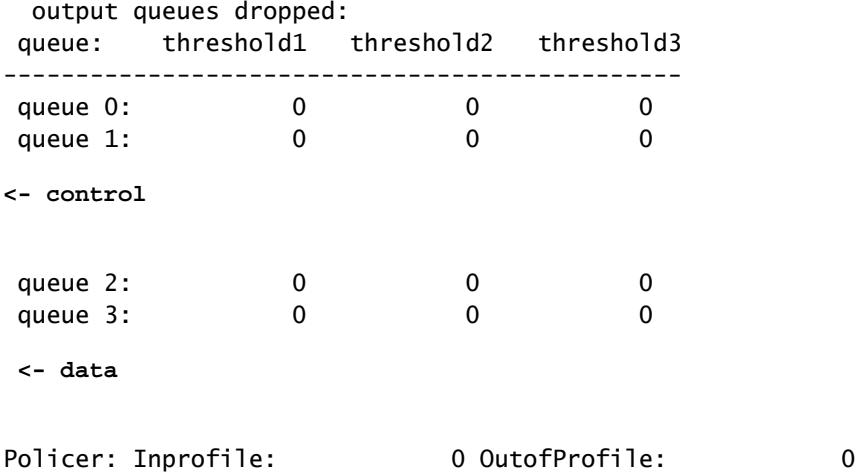

3850

#### <#root>

#### 3850#

**show run interface gig1/0/1**

interface GigabitEthernet1/0/1 end

#### 3850#

**show platform qos queue config gigabitEthernet 1/0/1 sw 1**

DATA Port:21 GPN:1 AFD:Disabled QoSMap:0 HW Queues: 168 - 175 DrainFast:Disabled PortSoftStart:1 - 600

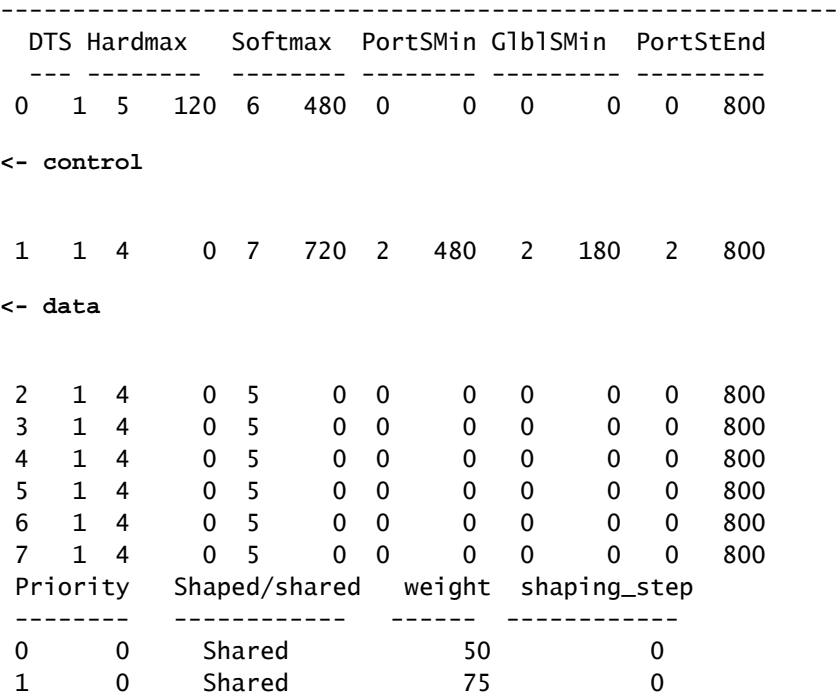

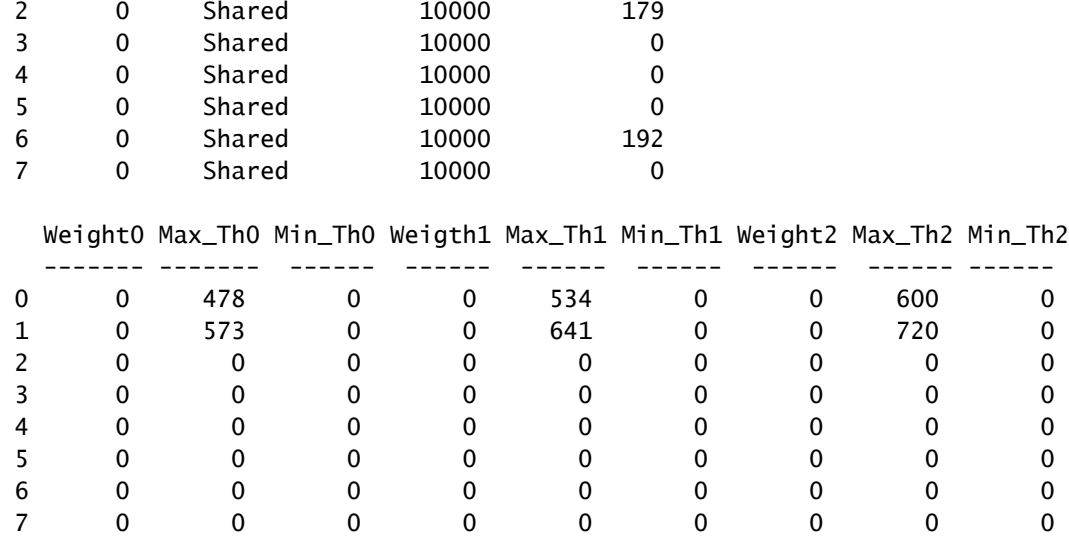

### لاثم 2: QoS Enabled Trust CoS

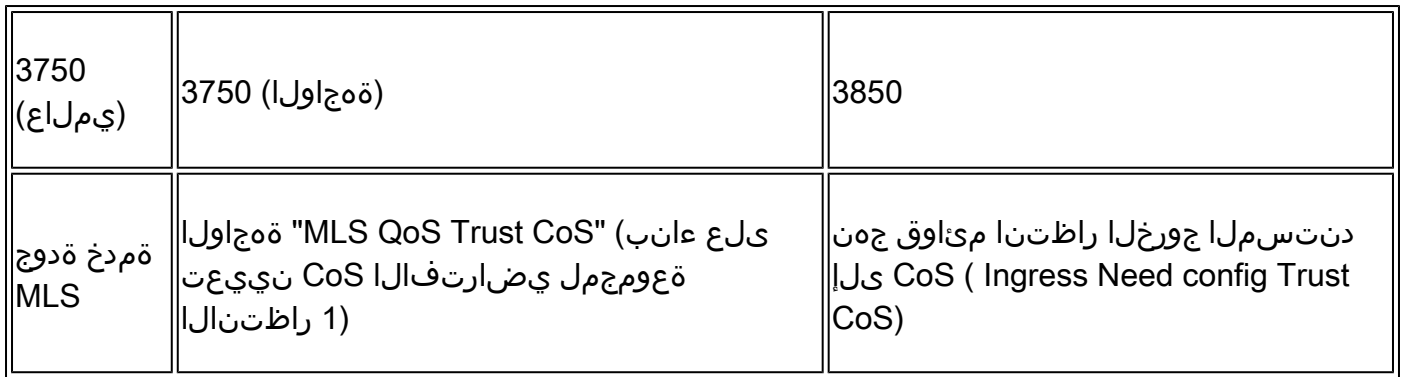

3750

<#root>

Global config: 3750(config)#

**mls qos**

**Interface config:**

interface GigabitEthernet1/0/1 mls qos trust cos

Related show cli:

3750#

**show mls qos**

QoS is enabled

QoS ip packet dscp rewrite is enabled 3750# **show mls qos interface gig1/0/1** GigabitEthernet1/0/1 trust state: trust cos trust mode: trust cos trust enabled flag: ena COS override: dis default COS: 0 DSCP Mutation Map: Default DSCP Mutation Map Trust device: none qos mode: port-based 3750 # **show mls qos maps cos-output-q** Cos-outputq-threshold map: cos: 0 1 2 3 4 6 7 ----------------------------------------------------------- queue-threshold: 2-1 2-1 3-1 3-1 4-1 1-1 4-1 4-1

Note: cos value 0 maps to 2-1 [queue-set1 : queue2 threshold 1]

#### 3850

#### <#root>

Ingress: apply policy-map trust-cos Egress: create class based on cos and have queuing action for each class

Ingress policy: 3850#

**show run policy-map trust-cos**

class class-default set cos cos table default

#### 3850#

**show table-map default**

 Table Map default default copy

Egress policy: 3850#

**show run policy-map example2**

```
class cos5
     bandwidth percent 15
 class cos0_1
    bandwidth percent 25
 class cos2_3
    bandwidth percent 40
 class cos4_6_7
    bandwidth percent 20
3850#
show run class-map cos5
class-map match-any cos5
  match cos 5 
3850#
show run class-map cos0_1
class-map match-any cos0_1
  match cos 0 
  match cos 1 
3850#
show run class-map cos2_3
class-map match-any cos2_3
  match cos 2 
  match cos 3 
3850#
show run class-map cos4_6_7
class-map match-any cos4_6_7
```
 match cos 4 match cos 6 match cos 7

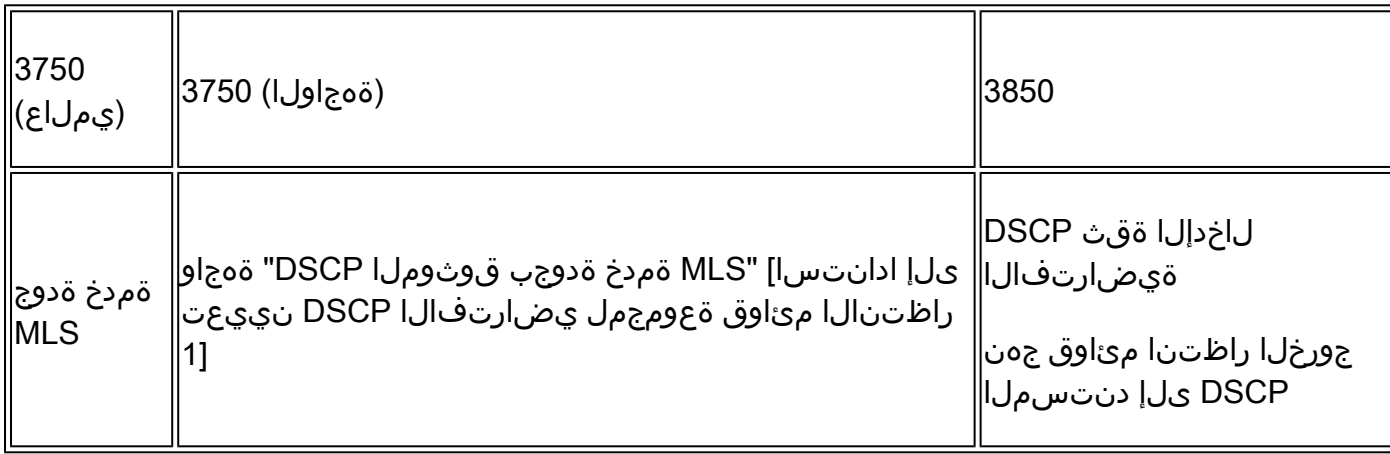

## DSCP ةقثلل ةمدخلا ةدوج نيكمت 3: لاثملا

3750

<#root>

config 3750(config)#

**mls qos**

**<- Global**

interface GigabitEthernet1/0/1

**<- Interface**

mls qos trust dscp

#### 3750#

**sh mls qos interface gig1/0/1**

GigabitEthernet1/0/1 trust state:

**trust dscp**

trust mode: trust dscp trust enabled flag: ena COS override: dis default COS: 0 DSCP Mutation Map: Default DSCP Mutation Map Trust device: none qos mode: port-based

#### 3750#

**show mls qos maps dscp-output-q**

Dscp-outputq-threshold map: d1 :d2 0 1 2 3 4 5 6 7 8 9 --------------------------------------------------------------- 0 : 02-01 02-01 02-01 02-01 02-01 02-01 02-01 02-01 02-01 02-01 1 : 02-01 02-01 02-01 02-01 02-01 02-01 03-01 03-01 03-01 03-01 2 : 03-01 03-01 03-01 03-01 03-01 03-01 03-01 03-01 03-01 03-01 3 : 03-01 03-01 04-01 04-01 04-01 04-01 04-01 04-01 04-01 04-01 4 : 01-01 01-01 01-01 01-01 01-01 01-01 01-01 01-01 04-01 04-01 5 : 04-01 04-01 04-01 04-01 04-01 04-01 04-01 04-01 04-01 04-01 6 : 04-01 04-01 04-01 04-01

**Ingress: default trust dscp, no policy needed**

**Egress: use dscp as classification and add queuing action based on customer need**

```
One Sample config:
Plolicy-map:
3850#
show run policy-map dscp-shape
class dscp56
     shape average percent 10
 class dscp48
     shape average percent 11
  class dscp40
     shape average percent 12
 class dscp32
     shape average percent 13
Class-map:
3850#
show run class-map dscp56
class-map match-any dscp56
  match dscp cs7 
3850#
show run class-map dscp48
class-map match-any dscp48
  match dscp cs6 
3850#
show run class-map dscp40
class-map match-any dscp40
  match dscp cs5 
3850#
show run class-map dscp32
class-map match-any dscp32
  match dscp cs4
```
ةعومجملا جهن اهل ةهجاو مادختساب ةمدخلا ةدوج نيكمت مت :4 لاثملا

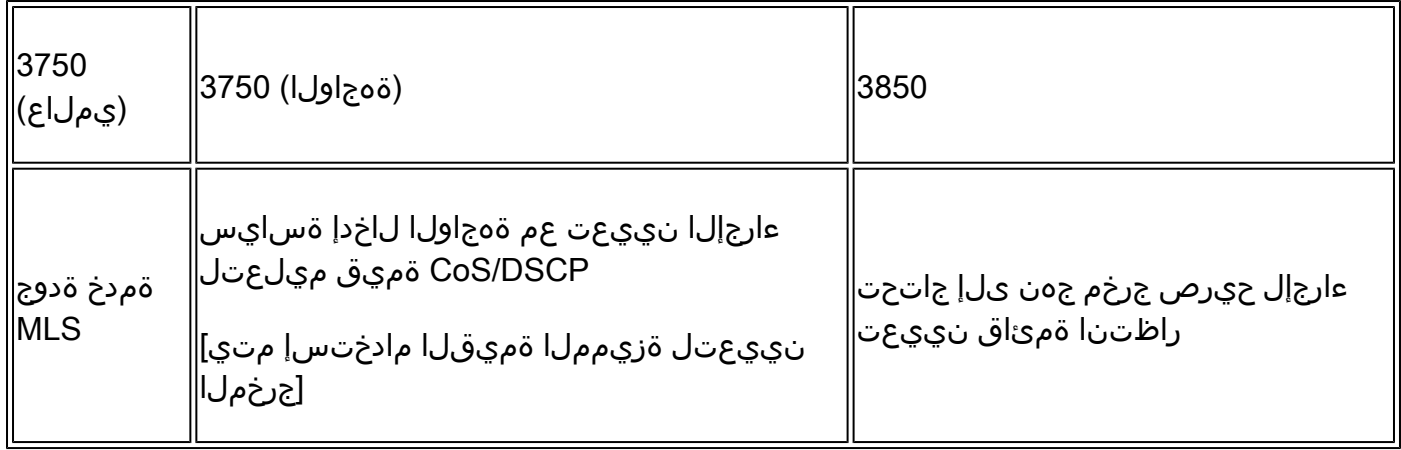

3750

<#root>

3750#

**show run class-map dscp-1**

class-map match-any dscp-1 match ip dscp 1

c3750#

**show run policy-map set-dscp-63**

class dscp-1 set dscp 63

3750#

**show run interface f7/0/2**

interface FastEthernet7/0/2

**mls qos trust dscp**

**service-policy input set-dscp-63**

#### 3750#

**show policy-map interface f7/0/2**

FastEthernet7/0/2

Service-policy input: set-dscp-63

Class-map: dscp-1 (match-any) 0 packets, 0 bytes 5 minute offered rate 0 bps, drop rate 0 bps Match: ip dscp 1

Class-map: class-default (match-any) 0 packets, 0 bytes 5 minute offered rate 0 bps, drop rate 0 bps Match: any 0 packets, 0 bytes 5 minute rate 0 bps

**Note: Pkts come in interface fa7/0/2, dscp1 can be marked to dscp63 which mapping based on the existing mapping table, other pkts can retain original dscp value mapping accordingly**

3850

#### <#root>

**Input can be same as 3750 config** 

**Egress: can add queuing action under class dscp-63**

One sample config:

3850#

```
show run policy-map dscp63-queuing
```
class dscp63 bandwidth percent 50

3850#

**show class-map dscp63**

Class Map match-any dscp63

Match dscp 63

## ةهجاول| ىلع ةمدخل| ةدوجب MLS ةقث مدع عم ةمدخل| ةدوج نيكمت :5 ل|ثمل|

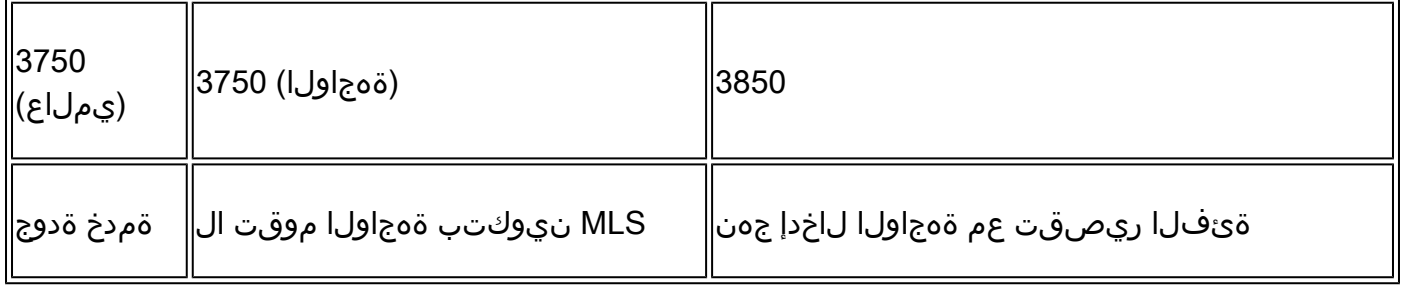

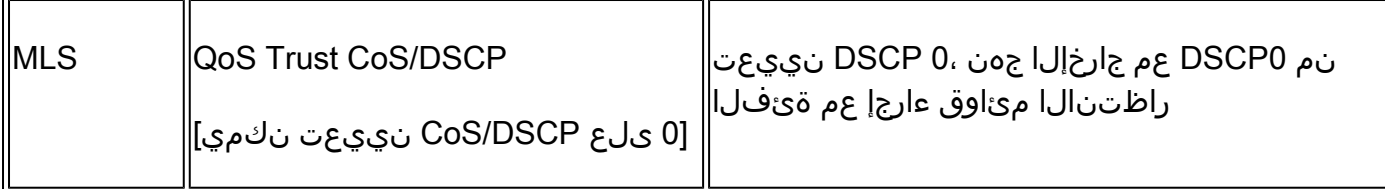

3750

#### <#root>

Global: c3750(config)#

#### **mls qos**

Interface: interface GigabitEthernet2/0/45 !

#### 3850

<#root>

**Input policy:**

c3850#

**show run policy-map example5-input**

```
class class-default
    set dscp default
```
Output policy: c3850#

**show run policy-map example5-output**

class dscp0 shape average percent 10

**<- queuing action based on customer need**

Attach to the ingress port: c3850#

**show run interface gig1/0/1**

```
interface GigabitEthernet1/0/1
 service-policy input example5-input
```
Attach to the egress port:

c3850#

**show run interface gig1/0/2**

interface GigabitEthernet1/0/2 service-policy output example5-output

## DSCP/COs راظتنا ةمئاق نييعت رييغت عم ةنكمم ةمدخلا ةدوج 6: لاثم

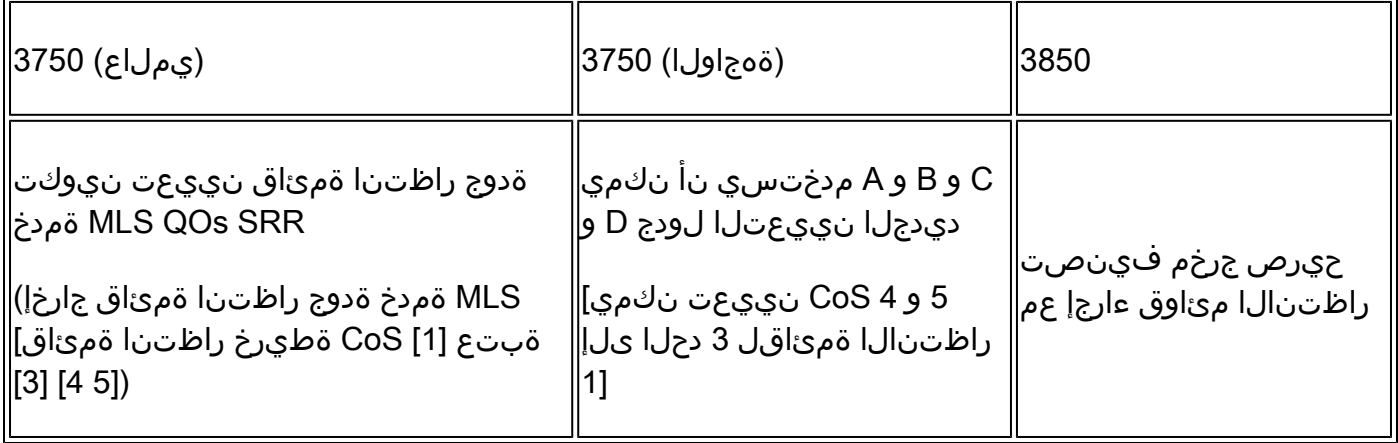

3750

<#root>

Before config: 3750#

**show mls qos maps cos-output-q**

Cos-outputq-threshold map: cos:

**0**

1 2 3 4 5 6 7

------------------------------------------------

queue-threshold:

**2-1**

2-1 3-1 3-1 4-1 1-1 4-1 4-1

User config mapping: 3750(config)#

**mls qos srr-queue output cos-map queue 3 threshold 3 0**

New mapping table after config 3750#

**show mls qos maps cos-output-q**

Cos-outputq-threshold map: cos:

**0**

 1 2 3 4 5 6 7 ------------------------------------------------

queue-threshold:

**3-3**

2-1 3-1 3-1 4-1 1-1 4-1 4-1

#### 3850

<#root>

**Input : need apply trust-cos policy:**

3850#

**show run policy-map trust-cos**

class class-default set cos cos table default

#### 3850#

**show table-map default**

 Table Map default default copy

**Egress policy:**

Before changing mapping: Sample config: 3850#

**show run policy-map example2**

```
class cos5
     bandwidth percent 15
 class cos0_1
     bandwidth percent 25
 class cos2_3
     bandwidth percent 40
 class cos4_6_7
     bandwidth percent 20
```

```
show run class-map cos5
class-map match-any cos5
  match cos 5 
3850#
show run class-map cos0_1
class-map match-any cos0_1
  match cos 0 
  match cos 1 
3850#
show run class-map cos2_3
class-map match-any cos2_3
  match cos 2 
  match cos 3 
3850#
show run class-map cos4_6_7
!
class-map match-any cos4_6_7
  match cos 4 
  match cos 6 
  match cos 7 
After mapping changing , corresponding sample config:
3850#
show run policy-map example6
class cos5
    bandwidth percent 15
 class cos1
    bandwidth percent 25
  class cos0_2_3
     bandwidth percent 40
  class cos4_6_7
    bandwidth percent 20
3850#
show class-map cos5
 Class Map match-any cos5 (id 25)
   Match cos 5
3850#
show run class-map cos1
```

```
class-map match-any cos1
  match cos 1 
3850#
show run class-map cos0_2_3
class-map match-any cos0_2_3
  match cos 0 
  match cos 2 
  match cos 3 
3850#
show run class-map cos4_6_7
class-map match-any cos4_6_7
  match cos 4 
  match cos 6 
  match cos 7
```
### DSCP ةرفط عم MLS نيكمت 7: لاثم

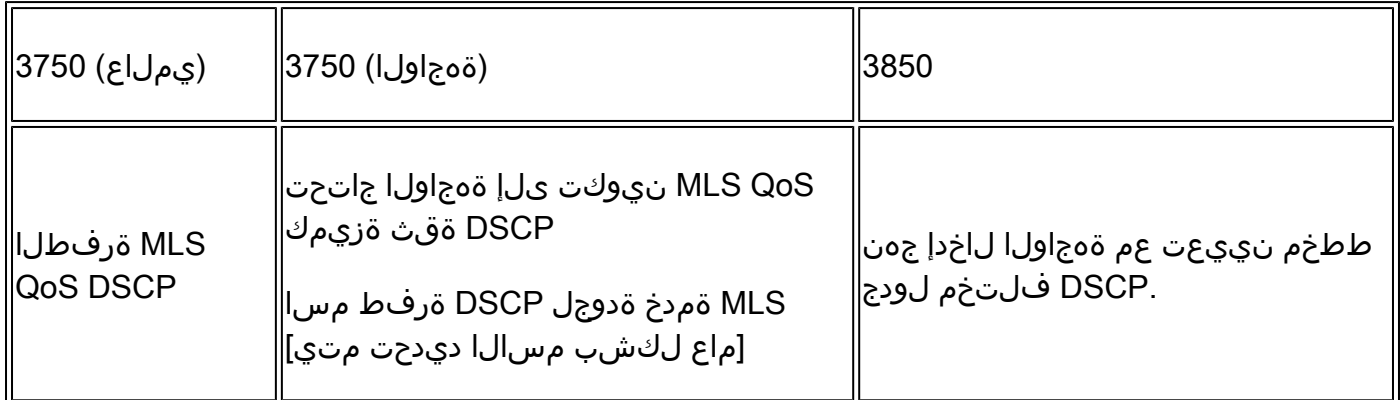

3750

#### <#root>

**Global config :**

3750(config)#

**mls qos map dscp-mutation dscp-mutation 0 1 to 63**

3750(config)#

**mls qos map dscp-mutation dscp-mutation 2 3 to 62**

Global show cli:

```
show mls qos maps dscp-mutation
Dscp-dscp mutation map:
dscp-mutation:
d1 : d2 0 1 2 3 4 5 6 7 8 9 
---------------------------------------
0 :63 63 62
 62 04 05 06 07 08 09 
1 : 10 11 12 13 14 15 16 17 18 19 
2 : 20 21 22 23 24 25 26 27 28 29
```

```
3 : 30 31 32 33 34 35 36 37 38 39 
4 : 40 41 42 43 44 45 46 47 48 49 
5 : 50 51 52 53 54 55 56 57 58 59 
6 : 60 61 62 63
Dscp-dscp mutation map:
Default DSCP Mutation Map:
d1 : d2 0 1 2 3 4 5 6 7 8 9 
---------------------------------------
0 : 00 01 02 03 04 05 06 07 08 09 
1 : 10 11 12 13 14 15 16 17 18 19 
2 : 20 21 22 23 24 25 26 27 28 29 
3 : 30 31 32 33 34 35 36 37 38 39 
4 : 40 41 42 43 44 45 46 47 48 49 
5 : 50 51 52 53 54 55 56 57 58 59 
6 : 60 61 62 63
```
**Interface config:**

interface FastEthernet7/0/3 description trust dscp mls qos trust dscp mls qos dscp-mutation dscp-mutation

c3750#

**show mls qos interface f7/0/3**

FastEthernet7/0/3 trust state: trust dscp trust mode: trust dscp trust enabled flag: ena COS override: dis default COS: 0 DSCP Mutation Map:

**dscp-mutation**

Trust device: none qos mode: port-based

**Interface using default dscp-table:**

c3750#

**show mls qos interface g3/0/1**

GigabitEthernet3/0/1 trust state: not trusted trust mode: not trusted trust enabled flag: ena COS override: dis default COS: 0 DSCP Mutation Map:

**Default DSCP Mutation Map**

Trust device: none qos mode: port-based

#### 3850

#### <#root>

```
Ingress : apply policy with dscp table-map
Egress: classify on new dscp value with queuing action
```
Ingress: 3850#

**show table-map dscp-2-dscp**

 Table Map dscp-2-dscp from 0 to 63 from 1 to 63 from 2 to 62 from 3 to 62 default copy 3850#

**show run policy-map example7-input**

```
class class-default
 set dscp dscp table dscp-2-dscp
```
Egress: 3850#

**show run policy-map example7-output**

class dscp63 shape average percent 20 [ queuing action based on the user need] class dscp62 shape average percent 30 [queuing action based on user need]

## عيمجتلا ميظنت عم MLS ةمدخ ةدوج نيكمت 8: لاثم

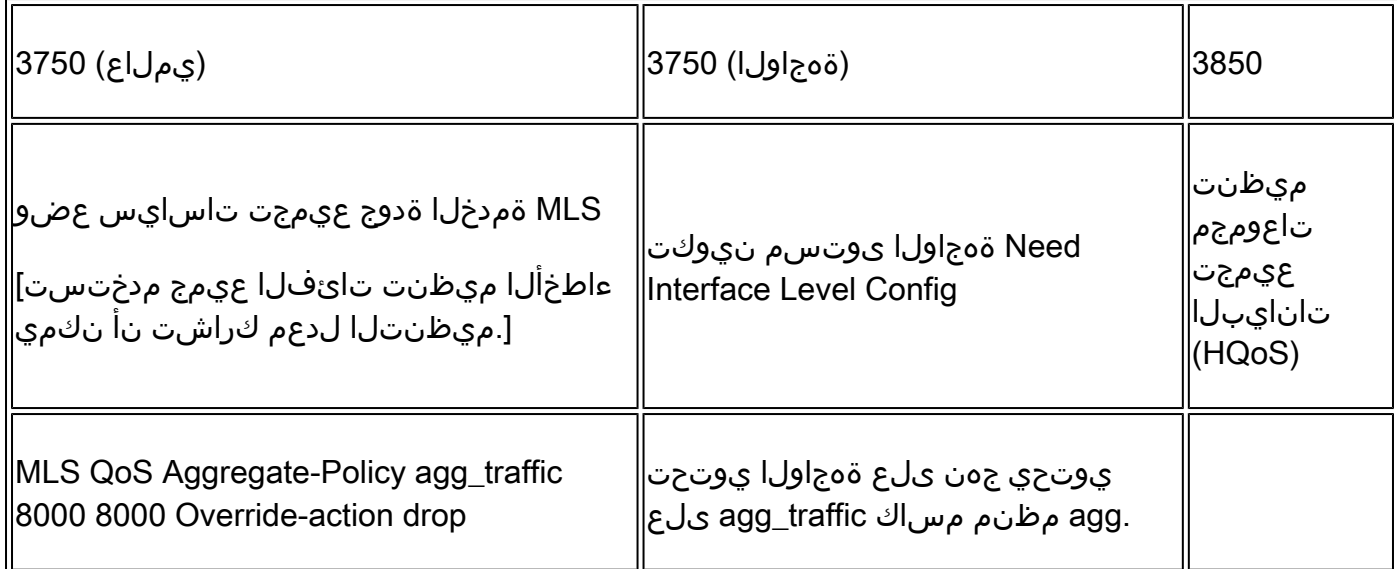

#### 3750

#### <#root>

Global:

**mls qos aggregate-policer agg\_traffic 8000 8000 exceed-action drop**

Access-list: access-list 1 permit 192.168.0.0 0.0.0.255 access-list 2 permit 10.0.0.0 0.0.0.255

Class-map: class-map match-all agg1 match access-group 1 class-map match-all agg2 match access-group 2

```
Policy-map:
policy-map agg_policer
 class agg1
 set dscp 40
  police aggregate agg_traffic
 class agg2
  set dscp 55
 police aggregate agg_traffic
```
Note: class agg1 and agg2 can share the same policing rate

policy-map agg\_police class class-default police cir 8000 service-policy child policy-map child class agg1 set dscp 40 class agg2 set dscp 55

### لفسأل جهنلا ةمالع عضو عم MLS نيكمت 9: لاثم

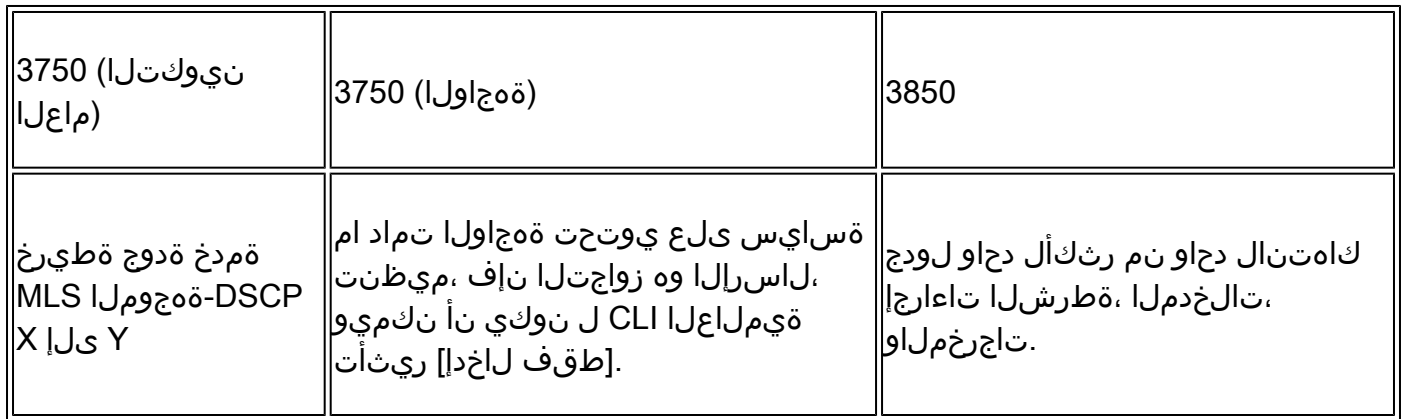

3750

#### <#root>

**Default policed-dscp map:**

3750#

**show mls qos map policed-dscp**

Policed-dscp map: d1 : d2 0 1 2 3 4 5 6 7 8 9 --------------------------------------- 0 : 00 01 02 03 04 05 06 07 08 09 1 : 10 11 12 13 14 15 16 17 18 19 2 : 20 21 22 23 24 25 26 27 28 29 3 : 30 31 32 33 34 35 36 37 38 39 4 : 40 41 42 43 44 45 46 47 48 49 5 : 50 51 52 53 54 55 56 57 58 59 6 : 60 61 62 63

**User define policed-dscp map:**

#### 3750(config)#

**mls qos map policed-dscp 0 10 18 24 46 to 8**

3750#

**show mls qos map policed-dscp**

Policed-dscp map: d1 : d2 0 1 2 3 4 5 6 7 8 9 --------------------------------------- 0 : 08 01 02 03 04 05 06 07 08 09 1 : 08 11 12 13 14 15 16 17 08 19 2 : 20 21 22 23 08 25 26 27 28 29 3 : 30 31 32 33 34 35 36 37 38 39 4 : 40 41 42 43 44 45 08 47 48 49 5 : 50 51 52 53 54 55 56 57 58 59 6 : 60 61 62 63 Policy config: class-map match-all policed-dscp match access-group 2 class policed-dscp police 8000 8000 exceed-action policed-dscp-transmit

**Attach the above policy at ingress:**

**Note : Mark down table can be used by policing and interface policing as long as exceed action is transmit**

#### 3850

#### <#root>

```
3850(config)#table-map policed-dscp
3850(config-tablemap)#map from 0 to 8
3850(config-tablemap)#map from 10 to 8
3850(config-tablemap)#map from 18 to 8
3850(config-tablemap)#map from 24 to 8
3850(config-tablemap)#map from 46 to 8
3850#
```
**show table-map policed-dscp**

 Table Map policed-dscp from 0 to 8 from 10 to 8 from 18 to 8 from 24 to 8 from 46 to 8 default copy

#### 3850#

**show policy-map policed-dscp**

```
 Policy Map policed-dscp
   Class class-default
    police cir percent 10
      conform-action transmit
```
### راظتنالا ةمئاق دح نيوكت عم MLS ةمدخ ةدوج نيكمت 10: لاثم

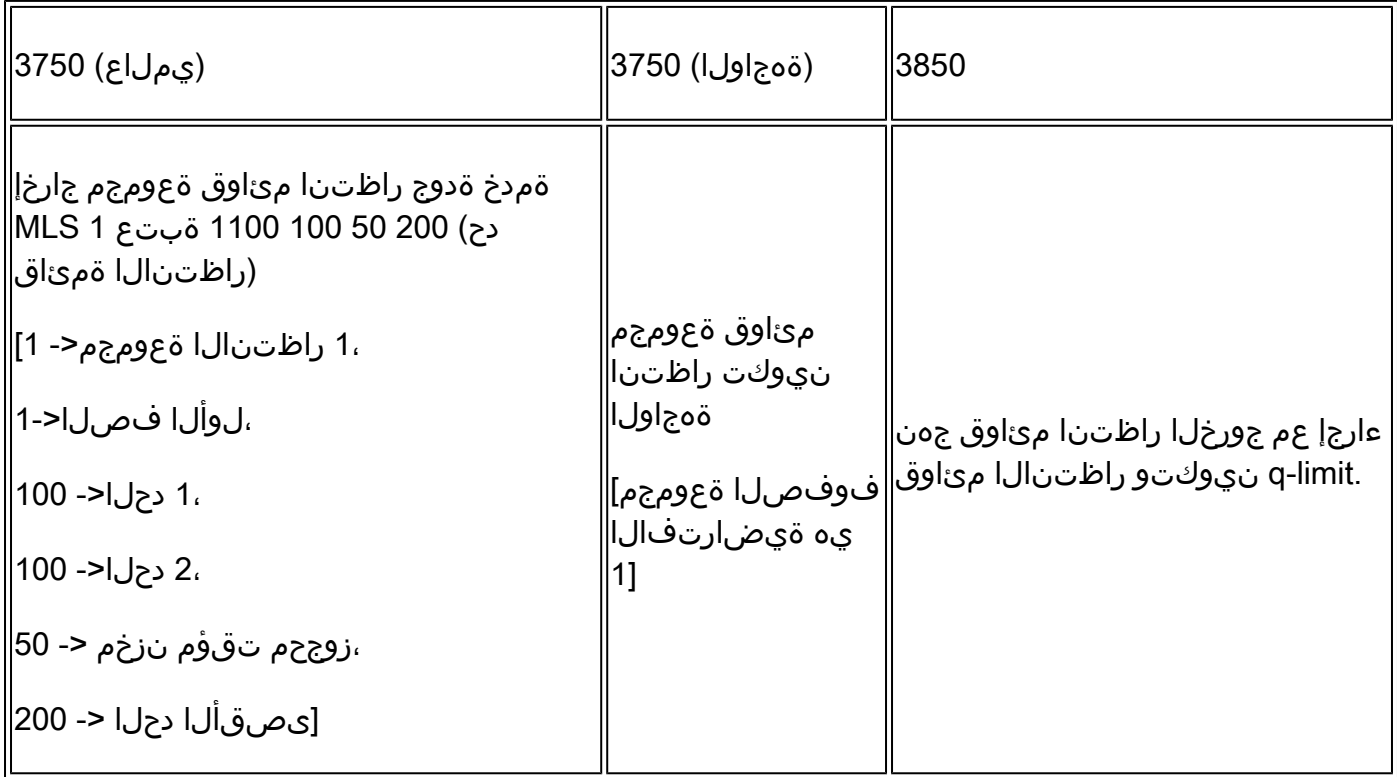

#### 3750

#### <#root>

**Global config:**

**mls qos srr-queue output cos-map queue 2 threshold 1 2 mls qos srr-queue output cos-map queue 2 threshold 2 3 mls qos srr-queue output cos-map queue 2 threshold 3 6 7**

**If no interface config, the queue-set 1 can be used:**

3750#

**show mls qos queue-set 1**

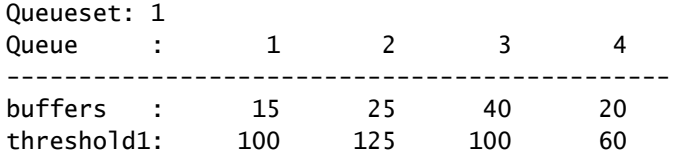

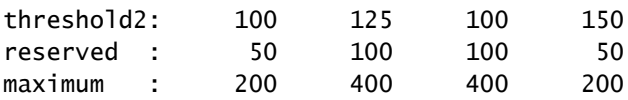

**For interface config queue-set 2 explicitly:**

3750#

**show mls qos queue-set 2**

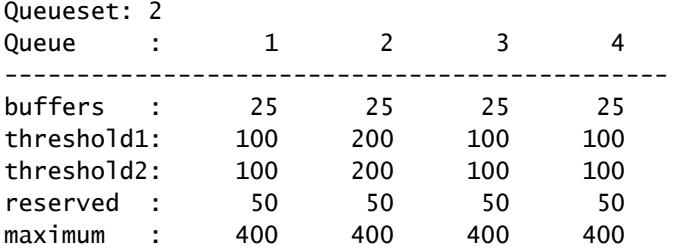

#### 3850

#### <#root>

**(multiple class with queue-limit turn on)**

#### 3850#

```
show policy-map q-limit
```

```
 Policy Map q-limit
  Class users-class
    Queuing action ( shaper, bandwidth and bandwidth remaining)
    queue-limit cos 2 percent 50
     queue-limit cos 3 percent 50
     queue-limit cos 6 percent 70
    queue-limit cos 7 percent 70
```
**Note: using the above config, cos 2 and cos 3 can be dropped earlier then cos 6 and 7**

### تقؤم راظتنا نزخم نيوكت عم MLS ةمدخ ةدوج نيكمت 11: لاثم

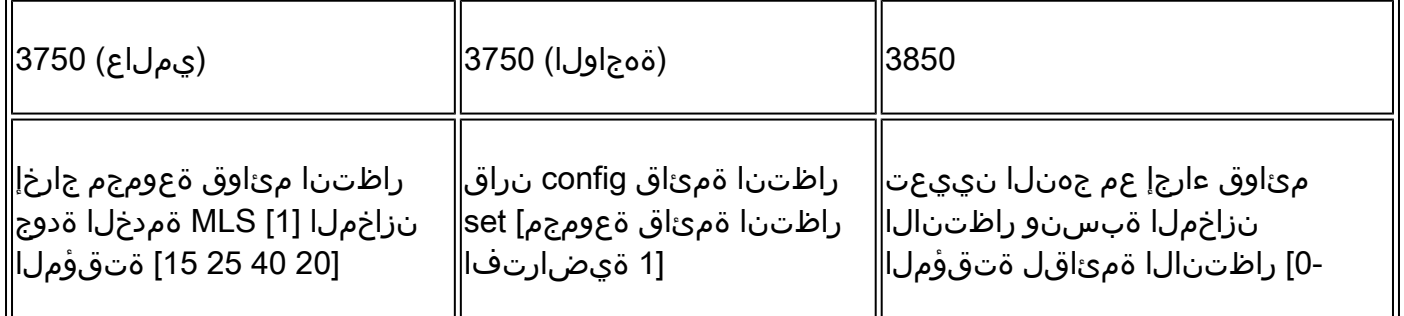

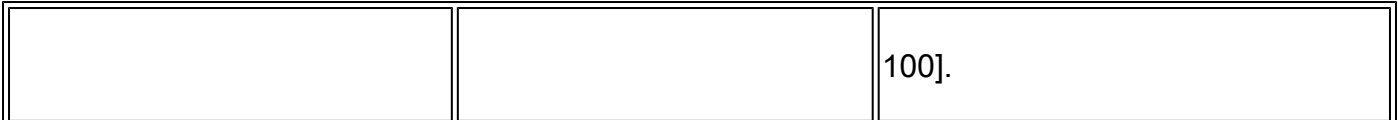

3750

#### <#root>

**Default queue-buffer :**

#### 3750#

**show mls qos queue-set 1**

#### Queueset: 1

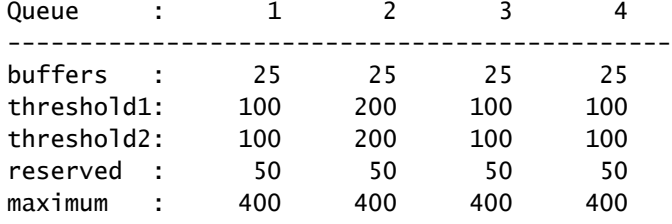

**User define queue-buffer:**

mls qos queue-set output 1 buffers 15 25 40 20

#### 3750#

**show mls qos queue-set 1**

Queueset: 1

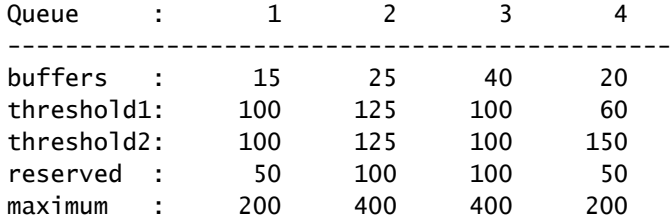

#### 3850

#### <#root>

3850#

**show policy-map queue-buffer**

 Policy Map queue-buffer Class cos7 bandwidth percent 10

```
 queue-buffers ratio 15
     Class cos1
       bandwidth percent 30
       queue-buffers ratio 25
class-map:
========
3850#
show class-map cos7
 Class Map match-any cos7 (id 22)
   Match cos 7
3850#
show class-map cos1
 Class Map match-any cos1 (id 28)
   Match cos 1
Attach to the interface at egress direction:
```
يددرتلا قاطنلا نيوكت عم MLS ةمدخ ةدوج نيكمت 12: لاثم

| (يملاع) 3750∥   | (ةەجاولا) 3750∥                                         | 3850            |
|-----------------|---------------------------------------------------------|-----------------|
| MLS ةمدخ ةدوج∥  | ةەجاولا ىوتسم نيوكت∥                                    | ةطيرخ يف زدنبل∥ |
| (ةكراشملI عضو)∥ | يددرتلI ق طنلI ةكراشم  <br> لطتن ا ةمئاقل SRR 1 30 35 5 | ةسايسل∥         |

3750

<#root>

**Default share and shape mode:**

3750-3stack#

**show mls qos interface gig 1/0/1 queueing**

GigabitEthernet1/0/1 Egress Priority Queue : disabled Shaped queue weights (absolute) : 25 0 0 0 Shared queue weights : 25 25 25 25 The port bandwidth limit : 100 (Operational Bandwidth:100.0) The port is mapped to qset : 1 User config share mode under interface: **interface GigabitEthernet1/0/1 srr-queue bandwidth share 40 30 20 10 srr-queue bandwidth shape 0 0 0 0**

3750#

**show mls qos interface gig1/0/1 queueing**

GigabitEthernet1/0/1 Egress Priority Queue : disabled Shaped queue weights (absolute) : 0 0 0 0 Shared queue weights : 40 30 20 10 The port bandwidth limit : 100 (Operational Bandwidth:100.0) The port is mapped to qset : 1

#### 3850

#### <#root>

3850#

```
show policy-map bandwidth
```

```
 Policy Map bandwidth
     Class cos1
       bandwidth percent 40
     Class cos2
       bandwidth percent 30
     Class cos3
       bandwidth percent 20
     Class class-default
       bandwidth percent 10
3850#
show class-map cos1
```
Class Map match-any cos1

Match cos 1

3850#

**show class-map cos2**

Class Map match-any cos2

Match cos 2

3850#

**show class-map cos3**

 Class Map match-any cos3 (id 26) Match cos 3 3850# **show class-map cos4** Class Map match-any cos4 (id 25) Match cos 4

### ةيولوألا عم MLS ةمدخ ةدوج نيكمت 13: لاثم

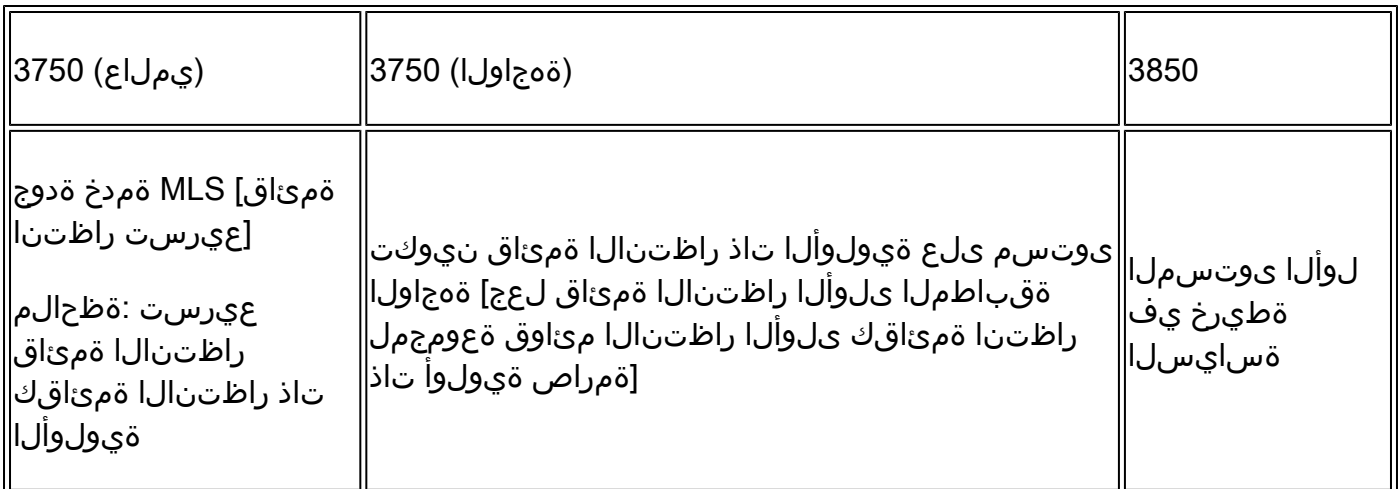

3750

#### <#root>

interface GigabitEthernet1/0/2 priority-queue out end

3750#

**show mls qos interface gig1/0/2 queueing**

GigabitEthernet1/0/2 Egress Priority Queue : enabled Shaped queue weights (absolute) : 25 0 0 0 Shared queue weights : 25 25 25 25 The port bandwidth limit : 100 (Operational Bandwidth:100.0) The port is mapped to qset : 1

#### <#root>

```
3850#
show run policy-map priority-queue
class cos7
     priority level 1 ? strict priority
 class cos1
     shape average percent 10
Attach the above policy to interface at egress side:
```
### حابصملا نيوكت عم MLS ةمدخ ةدوج نيكمت 14: لاثم

3750

<#root>

```
Default shape mode:
GigabitEthernet1/0/3
Egress Priority Queue : disabled
Shaped queue weights (absolute) : 25 0 0 0
Shared queue weights : 25 25 25 25
The port bandwidth limit : 100 (Operational Bandwidth:100.0)
The port is mapped to qset : 1
```
**User define shape mode:**

```
interface GigabitEthernet1/0/3
 srr-queue bandwidth shape 4 4 4 4
```
3750-3stack#

```
show mls qos interface gigabitEthernet 1/0/3 queueing
```
GigabitEthernet1/0/3 Egress Priority Queue : disabled Shaped queue weights (absolute) :

 **4 4 4 4**

```
Shared queue weights : 25 25 25 25
The port bandwidth limit : 100 (Operational Bandwidth:100.0)
The port is mapped to qset : 1
```
#### <#root>

#### 3850#

**show policy-map shape**

 Policy Map shape Class cos1 Average Rate Traffic Shaping

 **cir 25%**

 Class cos2 Average Rate Traffic Shaping

 **cir 25%**

 Class cos3 Average Rate Traffic Shaping

 **cir 25%**

 Class cos4 Average Rate Traffic Shaping

 **cir 25%**

يددرتلا قاطنلا عم MLS ةمدخ ةدوج نيكمت 15: لاثم

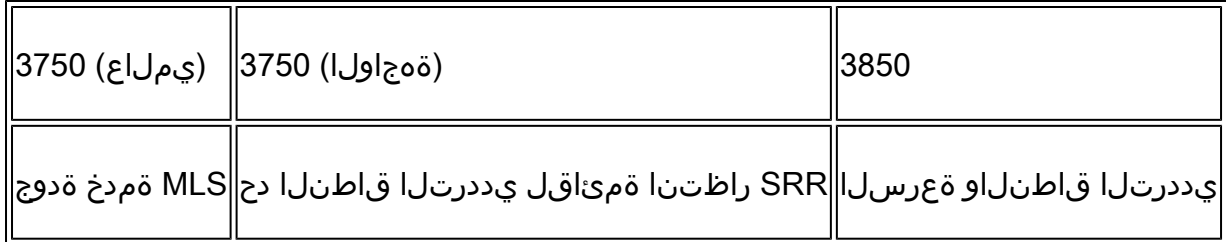

3750

<#root>

**interface GigabitEthernet1/0/4 srr-queue bandwidth limit 50**

3750-3stack#

**show mls qos interface g1/0/4 queueing**

GigabitEthernet1/0/4

Egress Priority Queue : disabled Shaped queue weights (absolute) : 25 0 0 0 Shared queue weights : 25 25 25 25 The port bandwidth limit : 50 (Operational Bandwidth:50.0) The port is mapped to qset : 1

3850

#### <#root>

3850#

**show policy-map default-shape**

```
 Policy Map default-shape
     Class class-default
       Average Rate Traffic Shaping
       cir 50%
service-policy child
```
**[ queuing based on customer need]**

### HQoS 16: لاثم

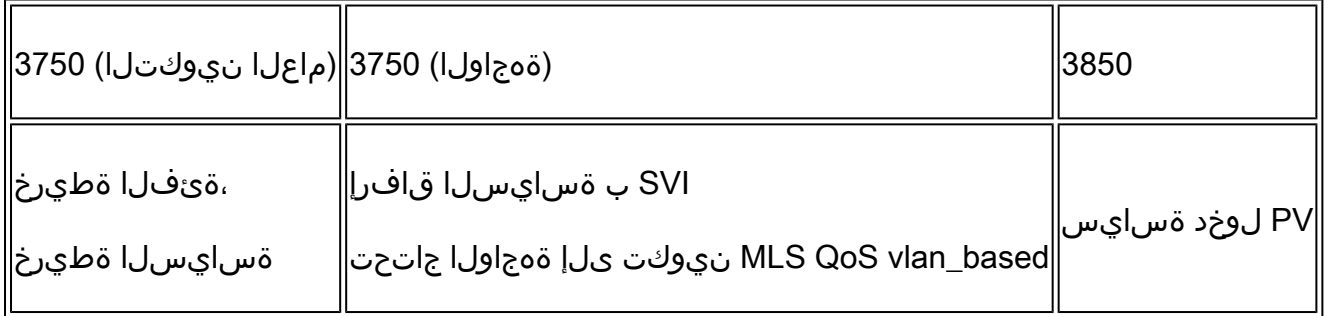

3750

<#root>

**Note: SVI: Parent [class acl based class-map->policing]**

 **Child [class interface range class-map->marking]**

**Child class-map:**

```
3750(config)#class-map cm-interface-1
3750(config-cmap)#match input gigabitethernet3/0/1 - gigabitethernet3/0/2
```
**Child policy-map:**

3750(config)#policy-map port-plcmap-1 3750(config-pmap)#class cm-interface-1 3750(config-pmap-c)#police 900000 9000 drop

**Parent class-map matching acl:**

3750(config)#access-list 101 permit ip any any

Parent class-map: 3750(config)#class-map cm-1 3750(config-cmap)#match access 101

```
3750(config)#policy-map vlan-plcmap 
3750(config-pmap)#class cm-1 
3750(config-pmap-c)#set dscp 7 
3750(config-pmap-c)#service-policy port-plcmap-1 
3750(config-pmap-c)#exit 
3750(config-pmap)#class cm-2
3750(config-pmap-c)#service-policy port-plcmap-1
3750(config-pmap-c)#set dscp 10
```
**Attach the policy to the interface:**

```
3750(config)#interface vlan 10
3750(config-if)#service-policy input vlan-plcmap
```
#### 3850

#### <#root>

**Note: Due to target change, this can't be one to one mapping, need config based on customer requirement.**

**Target is at port level Parent classify on vlan Child: none vlan classification [for example cos/dscp]**

#### 3850#

**show run policy-map PV\_parent\_marking\_child\_policing**

```
class vlan10
    set dscp 63
    service-policy child_class_dscp_policing
  class vlan11
    set cos 5
    service-policy child_class_dscp_policing
 class vlan12
    set precedence 6
```

```
3850#
show run policy-map child_class_dscp_policing
class dscp1
     police cir percent 12
 class dscp2
     police cir percent 15
 class dscp3
     police cir percent 20
 class class-default
     police cir percent 22
3850#
show run class-map vlan10
class-map match-any vlan10
  match vlan 10
3850#
show run class-map vlan11
class-map match-any vlan11
  match vlan 11
3850#
show run class-map vlan12
class-map match-any vlan12
  match vlan 12
3850#
show run class-map dscp1
class-map match-any dscp1
  match dscp 1 
3850#
show run class-map dscp2
class-map match-any dscp2
  match dscp 2 
3850#
show run class-map dscp3
class-map match-any dscp3
```
match dscp 3

service-policy child\_class\_dscp\_policing

## ةلص تاذ تامولعم

[Cisco نم تاليزنتلاو ينفلا معدلا](https://www.cisco.com/c/ar_ae/support/index.html?referring_site=bodynav) •

ةمجرتلا هذه لوح

ةي الآلال تاين تان تان تان ان الماساب دنت الأمانية عام الثانية التالية تم ملابات أولان أعيمته من معت $\cup$  معدد عامل من من ميدة تاريما $\cup$ والم ميدين في عيمرية أن على مي امك ققيقا الأفال المعان المعالم في الأقال في الأفاق التي توكير المالم الما Cisco يلخت .فرتحم مجرتم اهمدقي يتلا ةيفارتحالا ةمجرتلا عم لاحلا وه ىل| اًمئاد عوجرلاب يصوُتو تامجرتلl مذه ققد نع امتيلوئسم Systems ارامستناء انالانهاني إنهاني للسابلة طربة متوقيا.